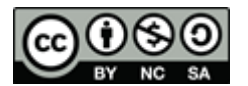

# **Prácticas de Programación Multimedia.**

Las prácticas de la asignatura Programación Multimedia van a consistir en el diseño de un sitio web con distintos contenidos multimedia sobre el que se irán añadiendo en cada sesión de laboratorio una serie de elementos.

Los alumnos deberán subir el resultado de sus prácticas a algún servidor web. En la universidad es posible dar de alta el espacio web personal [\(http://mural.uv.es/\)](http://mural.uv.es/). Los alumnos deberán activar su espacio web y subir al mismo las prácticas de la asignatura. En el aula virtual se añadiré un enlace al sitio web.

## **Herramientas de trabajo.**

La página deberá estar optimizada para ser visualizada con google Chrome, ya que éste es el navegador que soporta más características de las tecnologías estudiadas, aunque en algunos casos se pedirán pruebas de visualización en otros navegadores o sobre diferentes plataformas.

Para las prácticas se hará uso de las siguientes herramientas de diseño y creación web.

- Adobe dreamweaver para la edición de código HTML, Javascript y CSS.
- Google chrome y sus herramientas para desarrolladores para la revisión de hojas de estilo CSS y javascript.
- Mozilla firefox y el plugin firebug para depuración de código Javascript.

También es posible hacer uso de la herramienta Aptana Studio 3, que es software libre multiplataforma y que puede ser utilizada como un plug-in de eclipse o como aplicación independiente. Esta herramienta proporciona facilidades para HTML, CSS y Javascript.

Si lo desean los alumnos pueden usar cualquier otro software de edición que les resulte conveniente.

## **Contenidos HTML5 y CSS3.**

El sitio web tendrá un conjunto de secciones en las que se utilizarán las diferentes tecnologías estudiadas en la asignatura. En algunas ocasiones se dejará libertad a los alumnos para que el contenido del sitio sea el que deseen, por lo que pueden elegir si quieren una temática e intentar que todos los contenidos estén relaciones con la misma. (Ej. sitio web dedicado al motor, que incluye formulario de configuración de vehículos, vídeos y audios relacionados con el motor, juego interactivo relacionado con el motor…).

En las cuatro primeras sesiones se pretende que el alumno experimente con las tecnologías HTML5 y CSS3, desarrollando:

- Un prototipo donde se definirá la estructura de los contenidos.
- Una hoja de estilo CSS, que definirá el aspecto de fuentes, vínculos, contenedores etc. del sitio web y en la que se utilizarán las características más avanzadas de CSS3.
- Una versión de la hoja de estilo para la visualización de la página en dispositivos móviles, tablets o de impresión.

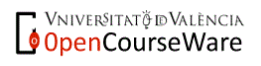

#### *Programación multimedia. Prácticas.*

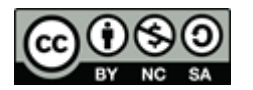

- Un formulario que haga uso de las características más avanzadas HTML5.
- Una zona de visualización de medios con controles que diseñarán los propios alumnos, e información sobre los vídeos y audios reproducidos. Esta zona contará con una apartado donde se apliquen filtros sobre imágenes o vídeos.
- Una zona de gráficos sobre canvas donde se utilizarán las funciones gráficas de dibujado para realizar algún tipo de aplicación interactiva.

### **Evaluación.**

Las 8 sesiones de laboratorio tendrán una nota que corresponderá a los requisitos establecidos en dicha sesión y valdrán el 80% de la nota total de prácticas. El 20% restante se obtendrá de hacer una valoración global del sitio web creado, donde los alumnos podrán ir añadiendo o mejorando los desarrollos de las distintas sesiones de laboratorio.

Se valorará:

- La claridad y optimización del código.
- El esfuerzo y la complejidad del sitio.
- La coherencia,

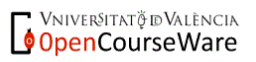

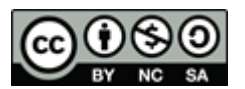

# **PRÁCTICA 1. HOJAS DE ESTILO CSS3**

### **CONTENIDOS.**

En esta sesión los alumnos deben definir cuál será la estructura de contenidos de su sitio web y diseñar una plantilla CSS para todo el sitio. Los puntos a desarrollar son los siguientes:

- 1. Definir la estructura que tendrá la página y la distribución de contenidos y crear un prototipo de la misma. Esta estructura deberá tener en cuenta el tamaño y posición de los siguiente elementos:
	- Logotipo de la página.
	- Menú principal con acceso a las principales secciones de la página.
	- Algún menú secundario de acceso a otros elementos menos relevantes.
	- Área principal donde se insertarán los contenidos.
- 2. Crear la página html correspondiente a **estructura del sitio web y su menú de navegación**. Elegir la forma de estructuración de la página y contenidos que se considere más convenientes.
- 3. Crear la **página principa**l a la que se accede a la entrada del sitio web. Dicha página contendrá información sobre los autores de la misma (foto, correo, curriculum) y el objetivo del sitio web.
- 4. Crear una **hoja de estilo genérica** que se aplicará a todas las páginas del sitio web. Dicha hoja de estilo deberá definir la apariencia de títulos, textos, vínculos, imágenes, capas, formularios, canvas y otros elementos decorativos de la página. Para ello hará uso de las características básicas CSS pero también de las nuevas características CSS3 estudiadas en clase:
	- Elementos con efectos decorativos: bordes redondeados, coloreados, sombras, fondos, transparencias.
	- Algún efecto utilizando las transformaciones y transiciones (alguna animación en la pantalla inicial, o elementos que modifican su aspecto interactivamente).
	- Uso de alguna fuente personalizada utilizando @font-face.
	- Uso de las propiedades de textos, apariencia ante desbordamiento en el contenedor, uso de varias columnas.
- 5. Haciendo uso de los media queries adaptar la **hoja de estilo específica** para uno de los siguientes dispositivos de salida:
	- 1. Tablet, donde se modifique el tamaño de elementos adaptado al tamaño de la pantalla, orientación, cambio en el número de columnas.
	- 2. Teléfono móvil, donde se modifique el tamaño de los elementos, columnas, fuentes, etc.
	- 3. Impresora, donde se modifique el aspecto de las fuentes, de los vínculos, etc.

### **ENTREGA DE RESULTADOS**

Como resultado de la sesión los alumnos deberán subir el código a algún servidor (por ejemplo el sitio web personal del alumno de la universidad).

Además deberán entregar en el aula virtual un **documento** con el **prototipo de la página** y donde se muestren imágenes con la apariencia de la página en distintos dispositivos y en dos navegadores sobre PC, siendo uno de ellos chrome.

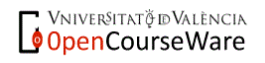

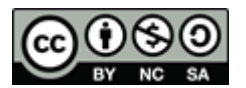

# **PRÁCTICA 2. HTML5**

En esta sesión se insertarán contenidos al sitio web creado en la sesión anterior. La temática de los contenidos la elegirán los alumnos, pero será necesario que se incluyan las funcionalidades que se detallan. Todos los elementos deberán tener aplicados estilos CSS acordes con lo desarrollado en la sesión 1.

- 1. Un **formulario** de contacto. Se incluirá una zona con un formulario donde se utilicen los elementos HTML5 nuevos (teléfono, email…) y atributos placeholder, required, etc.
- 2. Una zona de **reproducción de medios**, donde haciendo uso de los atributos y métodos de los objetos video, audio y media podamos realizar las siguientes operaciones:
	- 2.1. Reproducir **vídeos** con controles desarrollados por los propios alumnos. Se crearán botones para controlar la reproducción de vídeo: play, stop, pause, avance rápido y volumen. Se modificaré el aspecto de estos botones utilizando CSS3 para poner imágenes de fondo y otros elementos del aspecto acordes con el resto de la página. Cuando se seleccione, cargue y reproduzca el vídeo se obtendrá, de forma dinámica haciendo uso de las propiedades del objeto Media y de los eventos *loadeddata* y *timeupdate,* la duración total y instante actual de la reproducción. El tiempo actual se aplicará a una barra de progreso (*progress o* meter) donde se visualizará el porcentaje reproducido.

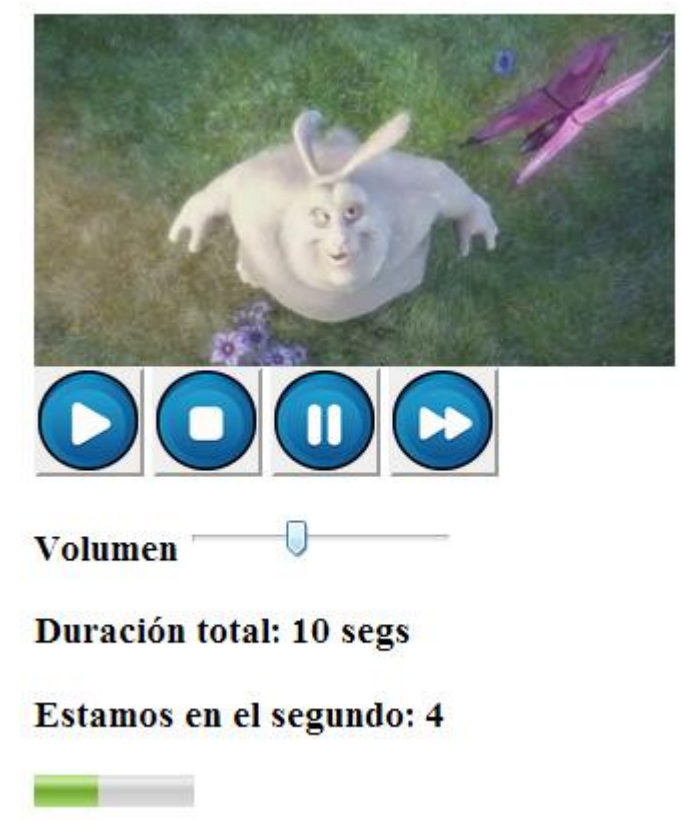

2.2. Seleccionar entre un conjunto de **audios** cuál se va a reproducir. Para ello se reservará una zona de la pantalla para la reproducción y al seleccionar (de un listado, botones, etc.) el medio a reproducir se hará en la zona de reproducción con los controles por defecto del audio. Cuando se seleccione el audio se obtendrá, de forma dinámica haciendo uso de las propiedades del objeto Media y de los eventos *loadeddata* y *timeupdate,* la siguiente información relativa a su reproducción:

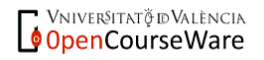

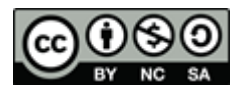

- Duración total
- Tiempo restante de reproducción.
- Fichero que se está reproduciendo.
- Estado de la reproducción (Iniciado / Pausado / Finalizado).

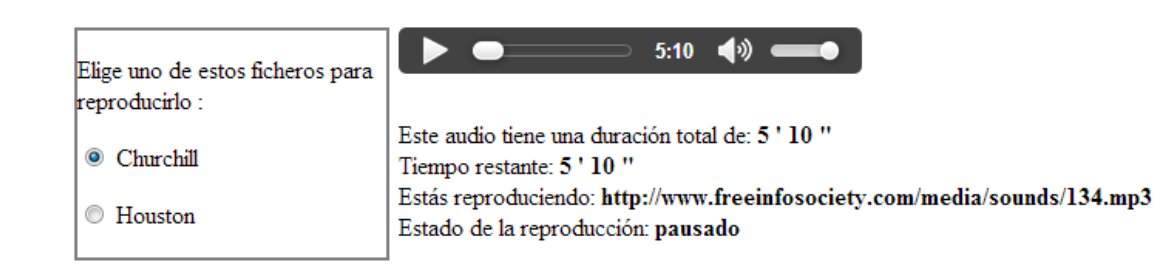

3. **Geoposicionamiento**. Se utilizará las funciones de geoposicionamiento junto con el API de google maps para insertar un mapa y ubicar algo (posición actual, posición de algún sitio…).

#### **ENTREGA DE RESULTADOS**

Los alumnos deberán subir el resultado al servidor web que estén utilizando y proporcionar en el aula virtual la URL. Además deberán entregar en el aula virtual un **documento** con el donde se muestren imágenes con la apariencia de los elementos diseñados y la URL del su servidor.

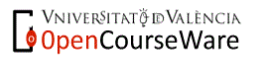

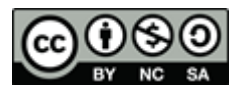

# **PRÁCTICA 3 y 3. DIBUJO INTERACTIVO SOBRE EL** *CANVAS***.**

En esta sesión se va realizar una página donde se dibuje de forma interactiva sobre el *canvas*. Para ello hay dos opciones: realizar la herramienta de dibujo que se propone a continuación o crear algún tipo de juego o aplicación de contenido libre que utilice las principales funcionalidades de dibujo sobre el *canvas*.

La herramienta tendrá una zona de menú de selección de elementos y otra zona, el *canvas* propiamente, donde pinchando con el ratón se podrá dibujar. Se utilizarán las opciones de pinchar/soltar para recoger las coordenadas de ratón. La herramienta permitirá:

- Crear las siguientes figuras: rectángulo, círculo, imagen.
- Escribir un texto.
- Elegir el tipo de color de relleno, el color del borde, y el ancho del borde.
- Borrar el contenido del *canvas* desde un botón.

El alumno puede ampliar la herramienta de dibujo añadiéndole las funcionalidades y figuras que considere.

Se utilizarán estilos CSS en los controles y en el canvas acordes con los diseñados en el resto del sitio web.

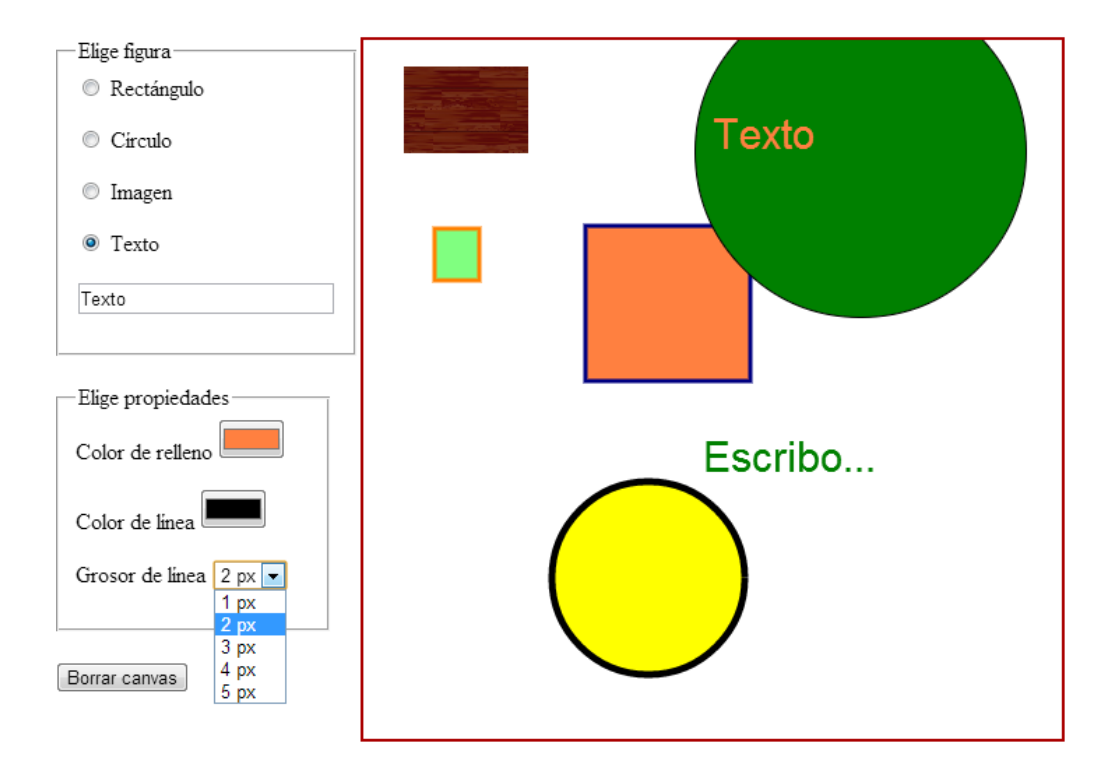

### **ENTREGA DE RESULTADOS**

Los alumnos deberán subir el resultado al servidor web que estén utilizando y proporcionar en el aula virtual la URL. Además deberán entregar en el aula virtual un **documento** con el donde se muestren imágenes con la apariencia de los elementos diseñados y la URL del su servidor.

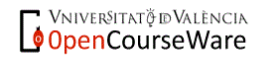

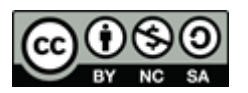

## **PRÁCTICA 5. DIBUJO DE ESCENAS 3D EN LA WEB.**

En esta sesión se van a realizar dos páginas donde se dibuje una misma escena 3D, respectivamente, mediante X3DOM y Three.js. Para ello hay dos opciones: realizar la escena que se propone a continuación o crear una escena alternativa de contenido libre que utilice las principales funcionalidades de dibujo 3D sobre web.

La escena mostrará una representación simplificada del Sistema Solar que ofrecerá las siguientes características:

- Se usarán diferentes texturas para cada uno de los planetas, así como para el Universo.
- Los planetas deberán realizar movimientos de traslación y de rotación sobre sus propios ejes.
- La estrella emitirá luz y los planetas proyectarán sobras.
- La interacción del ratón con los planetas, proporcionará información sobre los mismos en una zona de texto de la web.
- El uso del teclado permitirá cambiar la posición y/u orientación de la cámara.

Se valorará la adición de cualquier elemento de interés que no esté incluido en el listado anterior.

# **ENTREGA DE RESULTADOS**

Los alumnos deberán subir el resultado al servidor web que estén utilizando. Además, deberán entregar en el aula virtual un **documento** donde se muestren imágenes con la apariencia de los elementos diseñados, la URL de su servidor y un resumen razonado de las funcionalidades que sólo pudieron implementarse mediante una aproximación (X3DOM o Three.js), en el caso de que las hubiera.

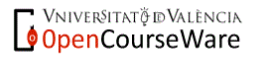

# **PRÁCTICA 6. VISUALIZACIÓN DE DATOS EN LA WEB.**

En esta sesión se van a realizar dos gráficos de visualización de datos mediante la librería JavaScript d3.js. La información mostrada por los gráficos es totalmente libre y deberá ser elegida por los alumnos antes de iniciar la sesión de laboratorio (ver la sección sobre trabajo previo). El tipo concreto de visualización gráfica también queda a la elección del alumno, pero se deberán cumplir una serie de requisitos mínimos que se detallan a continuación.

#### **Características de los gráficos**

En primer lugar, se pretende realizar un tipo de gráfico clásico como los que se muestran en la sección *Basic Charts* de la galería oficial de ejemplos de la librería d3.js [\(https://github.com/mbostock/d3/wiki/Gallery\)](https://github.com/mbostock/d3/wiki/Gallery). Este tipo de gráfico deberá tener las siguientes características:

- Visualización de dos o más series de datos. Por ejemplo, si se estudiaran cifras de población, la cantidad de hombres y mujeres por rango de edad.
- Animación de la información para mostrar datos en diferentes períodos temporales. Siguiendo, con el ejemplo anterior, se deberían considerar las cifras de población de varios años.

En segundo lugar, se pide realizar un gráfico más avanzado que muestre la relación entre distintos objetos en una jerarquía. Algunos ejemplos de este tipo de gráficos se pueden encontrar en la sección *Visual Index* de la galería oficial de ejemplos. Las características que se deben cumplir en este caso son las siguientes:

- Utilización de un *layout* de la librería d3.js.
- Carga de datos en formato JSON desde un fichero externo.
- Interacción del gráfico con el ratón con alguno de los siguientes propósitos: mostrado de información extra no contenida en el gráfico, carga de datos adicionales en otra sección de la página web, obertura de un enlace a otra web con más información en otra pestaña, etc.

En la valoración de ambos gráficos, se tendrá en cuenta tanto la complejidad del tipo de gráfico elegido como los comportamientos adicionales que opcionalmente el alumno decida añadir.

#### **Trabajo previo**

La elección y preparación de los orígenes de datos debe ser realizada por el alumno antes del inicio de la sesión práctica en el laboratorio.

Hay muchas fuentes de datos estadísticos oficiales que pueden ser libremente descargados de Internet. A modo de ejemplo, se invita al alumno a explorar los siguientes repositorios de datos de alcance creciente:

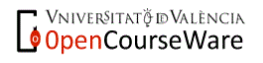

- **·** Oficina de estadística del Ajuntament de València[. http://www.valencia.es/estadistica](http://www.valencia.es/estadistica)
- INEbase: Base de datos en web del Instituto Nacional de Estadística. <http://www.ine.es/inebmenu/indice.htm>
- Eurostat: Oficina de estadística de la Unión Europea. <http://epp.eurostat.ec.europa.eu/portal/page/portal/eurostat/home/>
- Gapminder World data: Base de datos utilizada por el visualizador de datos de Gampinder.org.<http://www.gapminder.org/data/>

## **ENTREGA DE RESULTADOS**

Los alumnos deberán subir el resultado al servidor web que estén utilizando. Además, deberán entregar en el aula virtual un **documento** donde se muestren imágenes con la apariencia de los gráficos diseñados, la URL de su servidor y un resumen de las características y funcionalidades de los gráficos que se hayan realizado.

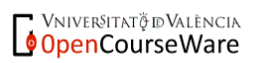

# **PRÁCTICA 7. ANIMACIÓN Y SONIDO EN FLASH.**

El objetivo de esta sesión práctica es realizar una película en Adobe Flash Professional que contenga animación de objetos gráficos en 2D y reproducción de sonidos. El argumento de la animación es libre pero se deberán cumplir una serie de requisitos mínimos que se detallan más adelante. Se recomienda que el alumno consulte, previamente al inicio de la clase, la fuente indicada en la sección "Documentación" sobre la adición de sonidos en Flash.

#### **Características de la película**

La animación Flash diseñada en este laboratorio deberá contener los siguientes elementos:

- Símbolos de todo tipo (gráficos, botones y clips de película), donde al menos un botón debe ser de diseño propio.
- Interpolaciones de forma y movimiento donde se utilice algún tipo de aceleración sofisticada.
- Alguna capa de máscara que oculte objetos de otra u otras capas subyacentes.
- Activación y detención de distintos sonidos ante eventos sencillos como el paso por un fotograma o el pulsado de un botón.

*Nota: Conviene destacar que el uso de Actionscript no es un requisito y que se recomienda que al alumno no lo incorpore en su película (o lo haga mínimamente), ya que la siguiente sesión de laboratorio se centrará en él.*

#### **Documentación**

La ayuda oficial sobre adición de sonidos a una película Flash se puede consultar en:

[http://help.adobe.com/es\\_ES/flash/cs/using/WSd60f23110762d6b883b18f10cb1fe1af6-](http://help.adobe.com/es_ES/flash/cs/using/WSd60f23110762d6b883b18f10cb1fe1af6-7ce8a.html) [7ce8a.html](http://help.adobe.com/es_ES/flash/cs/using/WSd60f23110762d6b883b18f10cb1fe1af6-7ce8a.html)

# **ENTREGA DE RESULTADOS**

Los alumnos deberán subir el resultado al servidor web que estén utilizando. Además, deberán entregar en el aula virtual el **fichero fuente en formato \*.fla** junto con un escueto **documento** donde se muestren la URL de su servidor y un resumen de las características y funcionalidades de la película que se haya realizado.

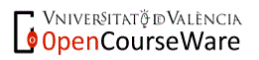

# **PRÁCTICA 8. ACTIONSCRIPT 3.**

El objetivo de esta sesión práctica es realizar una película en Adobe Flash Professional que utilice código en ActionScript 3 para controlar la animación a través de la interacción con el usuario y para cargar datos desde un fichero externo en formato XML.

El argumento de la animación es totalmente libre pero se deberán cumplir una serie de requisitos mínimos que se detallan a continuación:

- El usuario deberá poder interaccionar con la película mediante el teclado y el ratón.
- La película principal deberá ocupar poco espacio y cargará clips de película externos dinámicamente a medida que los vaya necesitando.
- La evolución de la carga de recursos potencialmente pesados deberá mostrar algún tipo de visualización del progreso (*preload*).
- Alguna información necesaria para la película deberá ser extraída de un documento externo en formato XML.

Se valorará la adición de cualquier comportamiento de interés que no esté incluido en el listado anterior.

# **ENTREGA DE RESULTADOS**

Los alumnos deberán subir el resultado al servidor web que estén utilizando. Además, deberán entregar en el aula virtual **los ficheros fuente en formato \*.fla** junto con un escueto **documento** donde se muestren la URL de su servidor y un resumen de las características y funcionalidades de la película que se haya realizado.

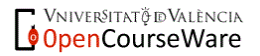